# FrontPage: 2003

Exploiting, Abusing, and Securing the FrontPage Server Extensions on Windows Server 2003

Mark Burnett

# FrontPage: 2003

Exploiting, Abusing, and Securing the FrontPage Server Extensions on Windows Server 2003

Mark Burnett

#### **Background**

History of the FPSE Different names, same old holes What products include FPSE?

#### **Risks**

Are the FPSE as insecure as everyone says? What are the real risks? – Increased attack surface

- Entry point
- Information gathering
- Running on system partition
- Insufficient logging
- Storing files within the web root

#### **Risks**

What are some greater risks?

- Confusing security model
- Running in-process with inetinfo.exe
- Relaxed NTFS permissions
- Cannot be secured without NTFS

## **The FPSE Files**

The same files?

- \_vti\_bin/shtml.dll
- \_vti\_bin/\_vti\_aut/author.dll
- \_vti\_bin/\_vti\_adm/admin.dll

#### FPSE 2002

- \_vti\_bin/owssvr.dll
- \_vti\_bin/\_vti\_adm/fpadmdll.dll

#### **FPSE Directories**

\_vti\_bin – FPSE Binaries \_private - \_vti\_cnf \_vti\_pvt \_vti\_script \_vti\_txt

# **Decoding vti\_rpc**

Sending vti\_rpc methods – POST to FPSE binaries – GET to owssvr.dll – Multiple posts using CAML Interpreting output

## **Sample Output**

- <html><head><title>vermeer RPC packet</title></head>
- $<$ body>
- <p>method=list services:4.0.2.0
- <p>services\_list=
- $\bullet \quad \langle \text{ul} \rangle$
- <li>SR|msiis
- <li>vti usagevisitsbyweek
- <li>UX|337 380 423 501 297
- <li>vti usagebymonth
- <li>UX|88 4195 2667 3497 90
- <li>vti welcomenames
- <li>VX|Default.htm Default.asp Default.aspx
- <li>vti adminurl
- <li>SR|/ vti bin/ vti adm/fpadmdll.dll

# **Cool vti\_rpc Tricks**

Finding unprotected web sites Listing webs Other info gathering

method=list+services:4.0.2.0000&service\_name=

# **vti\_rpc Exploits**

New exploits to be announced

## **Other Exploits**

New exploits to be announced

## **Updating the FPSE**

Finding product updates Confusing and inconsistent Manual fixes

### **Manual Fixes**

Htimage.exe and Imagemap.exe

- Microsoft's solution
- Another Microsoft solution
- The real solution?

## **The Security Model**

Browse, Author, and Administer NTFS Permissions on web root Common Mistakes

#### **Installing & Uninstalling**

Why are the directories there on a clean install? Why won't they uninstall? How do you remove them?

## **Moving the FPSE**

1. Move the binaries 2. Update the registry 3. Update the metabase

## **Securing the FPSE**

The FPSE can be used safely if you: Secure user accounts Set proper NTFS permissions Set proper IIS permissions Configure the registry defaults Keep patched Use SSL for authoring Manage log files Set IP Restrictions

#### **Advanced Techniques**

Mirror sites URLScan Rules Custom ISAPI filter FPSE neutered NTFS restrictions Remove directories Disable authoring

#### **FPSE Intrusions**

Spotting attacks Log entries Other trails FPSE vs. WebDAV

#### **Snort Rules**

Updated Snort rules Logging FPSE authoring with Snort

## **FrontPage Tools**

Xfp.pl – FrontPage security scanner Fpseinfo.pl – FrontPage info gathering SecureFPSE.cmd – Harden FrontPage Server Extensions fpBlock – ISAPI filter for FrontPage IP restrictions

# **Xfp.pl**

and the con-

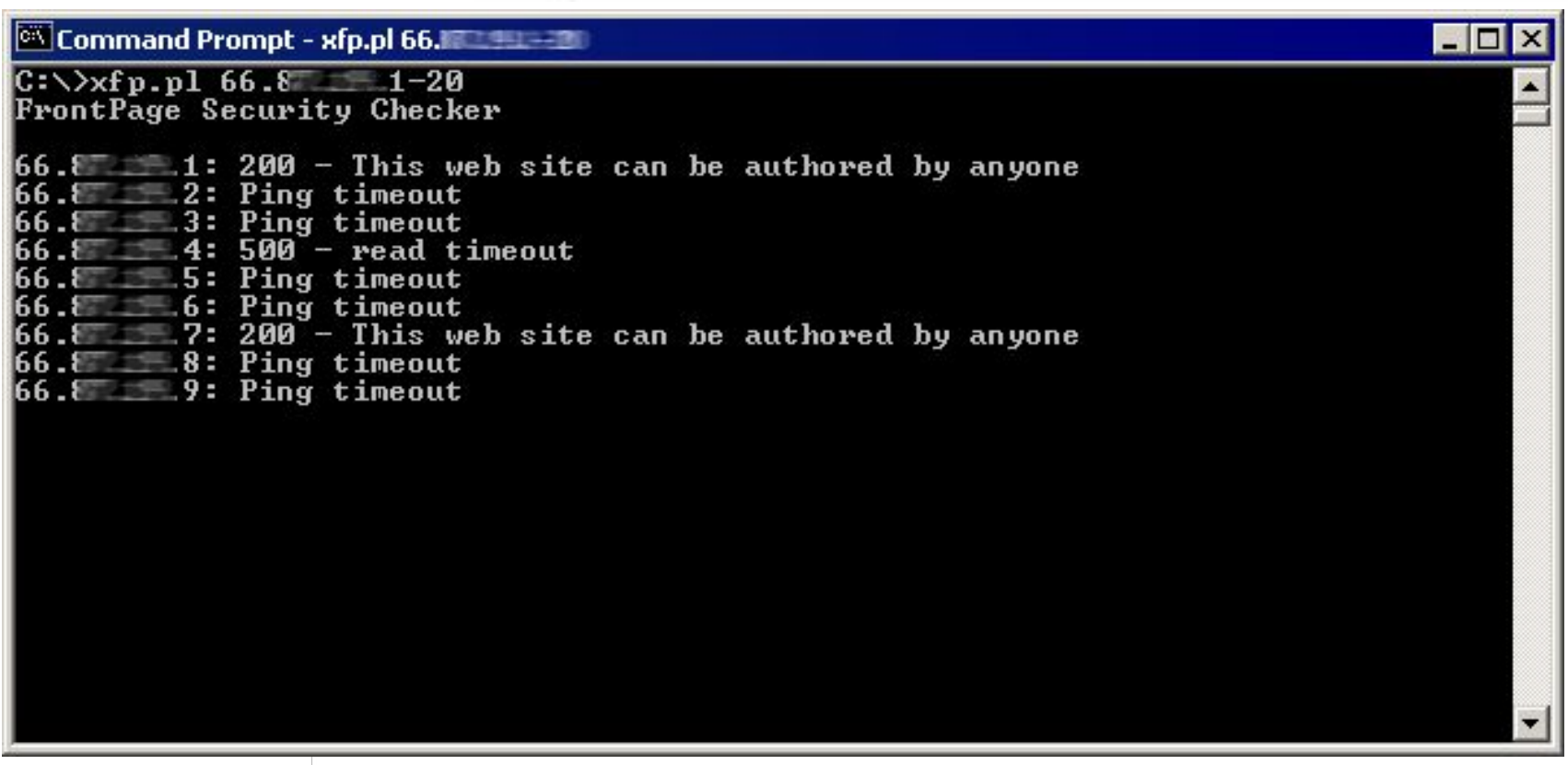

# **Fpseinfo.pl**

Returns FPSE information

- Web server platform
- Anonymous user account
- Site statistics
- Hidden directories
- More

#### **SecureFPSE.cmd**

Removes htimage.exe and imagemap.exe Moves binaries Registers components in new lcoation Updates metabase Updates registry